# **Installing Natural for DB2**

This section describes how to install Natural for DB2 in the various environments supported.

The installation procedures contain a number of options that depend on the TP monitor being used as well as on other site requirements.

This section covers the following topics:

- [Installation Jobs](#page-0-0)
- [Using System Maintenance Aid](#page-0-1)
- [Prerequisites](#page-1-0)
- [Installation Tape for Natural for DB2](#page-1-1)
- [Installation Procedure for Natural for DB2](#page-2-0)
- **•** [Installation Verification](#page-15-0)
- [Natural Parameter Modification for DB2](#page-17-0)
- [Parameter Module NDBPARM](#page-20-0)
- [Special Requirements for Natural Tools for DB2](#page-28-0)
- [Natural for DB2 Server Stub](#page-29-0)

**Notation vrs or vr:** If used in the following document, the notation *vrs* or *vr* stands for the relevant version, release, system maintenance level numbers. For further information on product versions, see *Version* in the *Glossary*.

## <span id="page-0-0"></span>**Installation Jobs**

The installation of Software AG products is performed by installation jobs. These jobs are either created manually or generated by System Maintenance Aid (SMA).

For each step of the installation procedure described later in the section Installing Natural for DB2, the job number of a job performing the respective task is indicated. This job number refers to an installation job generated by SMA. If you are not using SMA, an example job of the same number is provided in the job library on the Natural for DB2 installation tape; you must adapt this example job to your requirements. Note that the job numbers on the tape are preceded by the product code "NDB" of Natural for DB2 (for example, NDBI070).

## <span id="page-0-1"></span>**Using System Maintenance Aid**

For information on the use of Software AG's System Maintenance Aid for the installation process, refer to the *System Maintenance Aid* documentation.

## <span id="page-1-0"></span>**Prerequisites**

- Base Natural must be installed first; you cannot install Natural and Natural for DB2 at the same time.
- The Software AG Editor must be installed (see *Installing the Software AG Editor* in the *Installation*  $\bullet$ documentation).

For special considerations on the various environments supported by Natural for DB2, see *Environment-Specific Considerations*.

Further product/version dependencies are specified under *Natural and Other Software AG Products* and *Operating/Teleprocessing Systems Required* in the current Natural *Release Notes*.

## <span id="page-1-1"></span>**Installation Tape for Natural for DB2**

The installation tape contains the datasets listed in the table below. The sequence of the datasets is shown in the *Report of Tape Creation* which accompanies the installation tape.

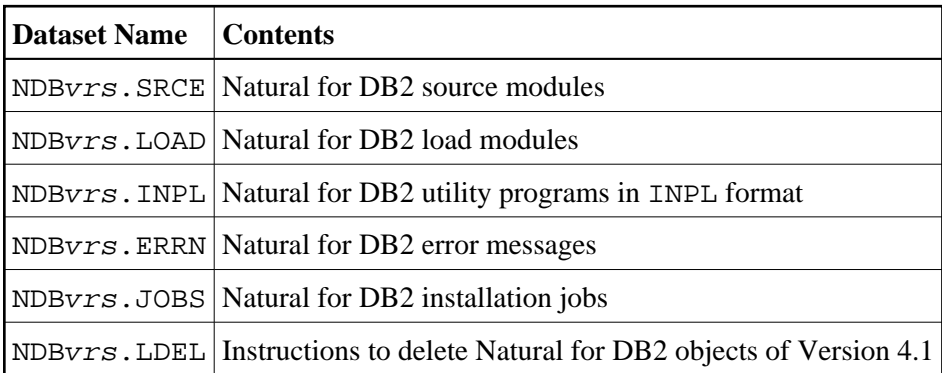

## **Copying the Tape Contents to a z/OS Disk**

If you are using SMA, refer to the *System Maintenance Aid* documentation (included in the current edition of the Natural documentation CD).

If you are *not* using SMA, follow the instructions below.

This section explains how to:

- Copy dataset COPY. JOB from tape to disk.
- Modify this dataset to conform to your local naming conventions.

The JCL in this dataset is then used to copy all datasets from tape to disk.

If the datasets for more than one product are delivered on the tape, the dataset COPY.JOB contains the JCL to unload the datasets for all delivered products from the tape to your disk.

After that, you will have to perform the individual install procedure for each component.

- [Step 1 Copy Dataset COPY.JOB from Tape to Disk](#page-2-1)
- [Step 2 Modify COPY.JOB on Your Disk](#page-2-2)
- [Step 3 Submit COPY.JOB](#page-2-3)

#### <span id="page-2-1"></span>**Step 1 - Copy Dataset COPY.JOB from Tape to Disk**

The dataset COPY.JOB (Label 2) contains the JCL to unload all other existing datasets from tape to disk. To unload COPY.JOB, use the following sample JCL:

```
//SAGTAPE JOB SAG,CLASS=1,MSGCLASS=X
//* ---------------------------------
//COPY EXEC PGM=IEBGENER
//SYSUT1 DD DSN=COPY.JOB,
// DISP=(OLD,PASS),
// UNIT=(CASS,,DEFER),
// VOL=(,RETAIN,SER=tape-volume),
// LABEL=(2, SL)//SYSUT2 DD DSN=hilev.COPY.JOB,
// DISP=(NEW,CATLG,DELETE),
// UNIT=3390,VOL=SER=volume,
\hspace{1.5em}\textit{ //} \hspace{1em} \texttt{SPACE} = \left( \texttt{TRK }, \left( \, 1 \, , \, 1 \, \right) \, , \texttt{RLSE} \, \right) \, ,// DCB=*.SYSUT1
//SYSPRINT DD SYSOUT=*
//SYSIN DD DUMMY
//
```
where:

hilev is a valid high level qualifier tape-volume is the tape volume name, for example: T12345 volume is the disk volume name

#### <span id="page-2-2"></span>**Step 2 - Modify COPY.JOB on Your Disk**

Modify the COPY.JOB on your disk to conform to your local naming conventions and set the disk space parameters before submitting this job:

- Set HILEV to a valid high level qualifier.
- Set LOCATION to a storage location.
- Set EXPDT to a valid expiration date.

#### <span id="page-2-3"></span>**Step 3 - Submit COPY.JOB**

Submit COPY. JOB to unload all other datasets from the tape to your disk.

## <span id="page-2-0"></span>**Installation Procedure for Natural for DB2**

This section describes how to install Natural for DB2 in various environments:

This section covers the following topics:

- [Common Installation Steps](#page-3-0)
- [Installation Steps Specific to CICS](#page-8-0)
- [Using Plan Selection by Dynamic Plan Exit](#page-10-0)
- [Using the File Server with VSAM](#page-11-0)
- [Installation Steps Specific to Com-plete](#page-12-0)
- [Installation Steps Specific to IMS TM](#page-12-1)
- [Installation Steps Specific to TSO](#page-13-0)

### <span id="page-3-0"></span>**Common Installation Steps**

The following steps are required to install Natural for DB2 in all supported environments.

#### **Step 1: Allocate the DBRM Library for Use with Natural for DB2**

Allocate a PDS as database request module (DBRM) library. The size of this dataset and the number of directory entries depend on the particular site (5 tracks and 20 directory blocks must be adequate for most environments). The PDS must have a fixed-block record format and a record length of 80.

Any standard dataset name can be used for this DBRM library; however, this installation procedure assumes that the name SAGLIB.DB2DBRM is used.

### **Step 2: Generate the Natural for DB2 I/O Module NDBIOMO**

Job I055, Step 1600

By executing a standard Natural batch job, this step generates the assembly source for NDBIOMO from the member NDBIOTM.

This batch job invokes the Natural program NDBGENI, which is loaded with INPL during the base Natural installation. NDBGENI contains the following two parameters, which you can modify to meet your specific requirements:

- the DB-environment parameter, which must be set to:
	- DB2V7 if you are running DB2 Version 7
	- DB2V8 if you are running DB2 Version 8
	- DB2V9 if you are running DB2 Version 9 or higher
- the number of parallel dynamic prepared DB2 statements.

NDBIOMO (see also the relevant section in *Internal Handling of Dynamic Statements*) performs the dynamic access to DB2 and contains all necessary EXEC SQL statements. In addition, it contains some special SQL statements which cannot be executed in dynamic mode.

An output report is created by this job. Check the report for successful job completion. In addition, a condition code of 0 indicates normal completion.

#### <span id="page-4-2"></span>**Step 3: Assemble and Link NDBIOMO**

Job I055, Step 1610

Precompile, assemble and link NDBIOMO.

#### **Note:**

The link-edit step receives a condition code of 4 because of unresolved references for DSNHLI. This is normal and can be ignored.

#### **Step 4: Bind the DBRM NDBIOMO into a Package**

Job I055, Step 1620

If desired, change library names to meet site requirements.

#### <span id="page-4-3"></span>**Step 5: Create the DB2 Plan for Use with Natural for DB2**

Job I055, Step 1630

If desired, change library names and plan name to meet site requirements.

#### <span id="page-4-1"></span>**Step 6: Modify, Assemble and Link the Natural for DB2 Parameter Module**

Job I055, Steps 1640/1650 or 1660/1670 or 1675/1676

The Natural for DB2 parameter module [NDBPARM](#page-20-0) contains the macro [NDBPRM](#page-20-1) with parameters specific to Natural for DB2.

You can generally use the default values for all parameters. Modify only the values of the parameters whose default values do not suit your requirements.

The individual parameters are described in the section *[Parameter Module NDBPARM](#page-20-0)*.

- **When the file server is** *not* **to be used:** Execute the Steps 1640 and 1650; the resulting parameter module is called [NDBPARM](#page-20-0).
- **When the file server is to be used:** Execute the Steps 1660 and 1670; the resulting additional parameter module is called NDBPARMF.
- **When the file server uses the Software AG Editor buffer pool as the storage medium:** Execute the Steps 1675 and 1676; the resulting additional parameter module is called NDBPARME.

#### <span id="page-4-0"></span>**Step 7: Link-Edit NATGWDB2**

Job I055, Step 1680

Link-edit the environment-independent Natural for DB2 nucleus NATGWDB2.

Verify that the INCLUDE cards refer to the corresponding DD names for the load libraries.

#### **Step 8: Modify, Assemble and Link the Natural Parameter Module**

Adapt your Natural parameter module NATPARM by adding parameters specific to Natural for DB2 (see *[Natural Parameter Modification for DB2](#page-17-0)*) and reassemble NATPARM.

#### **Step 9: Relink your Natural Nucleus**

Natural for DB2 basically consists of:

- An environment-independent nucleus, which can be shared by multiple environments.
- Environment-dependent components, which must be linked to the appropriate Natural environment-dependent interface.

Modify the JCL used to link your Natural shared nucleus by adding the following INCLUDE card:

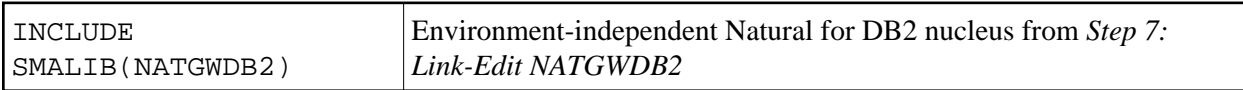

Modify the JCL used to link your Natural environment-dependent nucleus by adding the following INCLUDE cards and the corresponding DD statements:

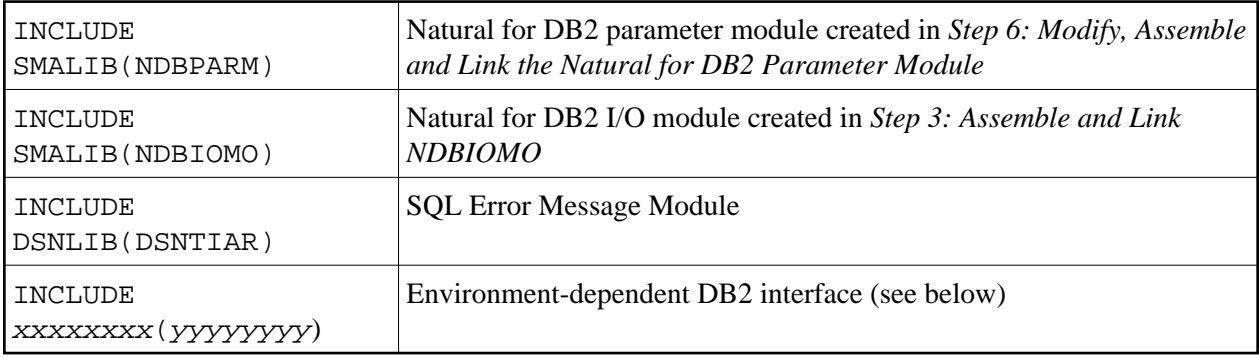

If you want to use the Natural File Server for DB2, include SMALIB(NDBPARMF) or SMALIB(NDBPARME) instead of SMALIB(NDBPARM); see also *[Step 6: Modify, Assemble and Link the](#page-4-1) [Natural for DB2 Parameter Module](#page-4-1)*.

Depending on your environment(s), INCLUDE the appropriate environment-specific language interface yyyyyyyy in the library xxxxxxxx as shown in the following table:

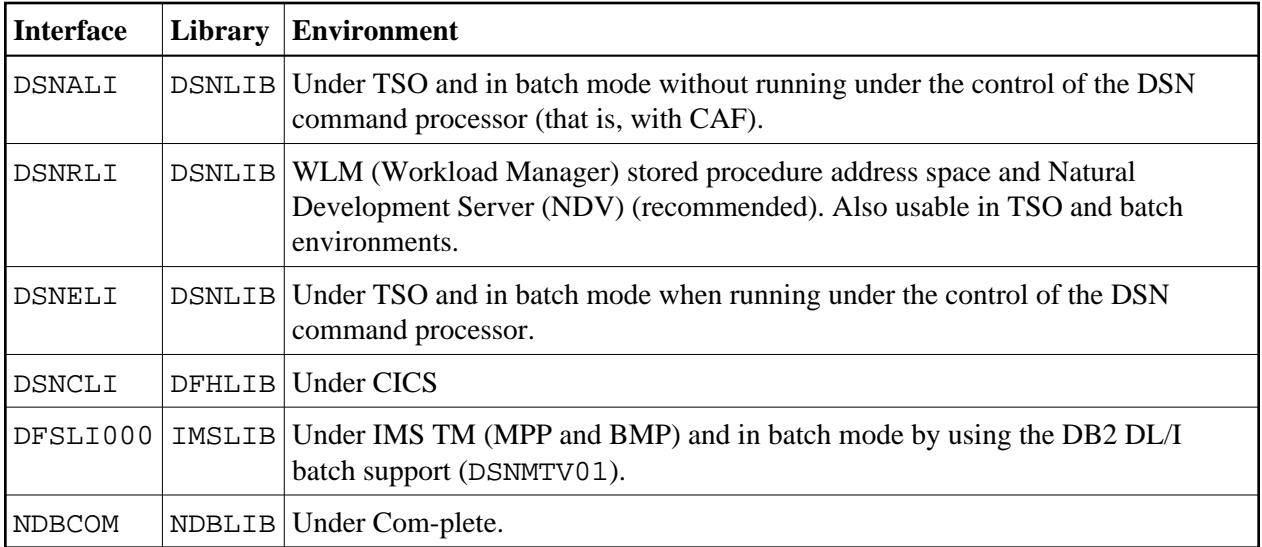

#### **Note:**

If you want to use Natural for DB2 in various environments (that is, with different TP monitors), you must repeat this step for each of these environments.

Instead of link-editing your Natural nucleus in the way described above, you have the following alternatives:

- 1. If you do not use a Natural shared nucleus, all modules must be included in the link-edit of the Natural nucleus.
- 2. Remove NATGWDB2 from the link-edit of the Natural shared nucleus and run it as a separate module with the mandatory entry name NATGWDB2. You can modify the name of the module created in *[Step](#page-4-0) [7: Link-Edit NATGWDB2](#page-4-0)*. However, if you use a name different from NATGWDB2, this name must be specified as an alias name in an NTALIAS macro entry of the Natural parameter module. This way of link-editing only applies if the Natural Resolve CSTATIC Addresses feature (RCA) is used.
- 3. Include all modules in the link-edit job of a separate Natural parameter module with the mandatory entry name CMPRMTB. The name of the resulting module is arbitrary. This way of link-editing only applies if an alternative parameter module (PARM profile parameter) is used. If link-editing is done in this way, you can install Natural for DB2 without having to modify your Natural nucleus or driver.

If link-editing is done according to number [2] or [3], the following applies:

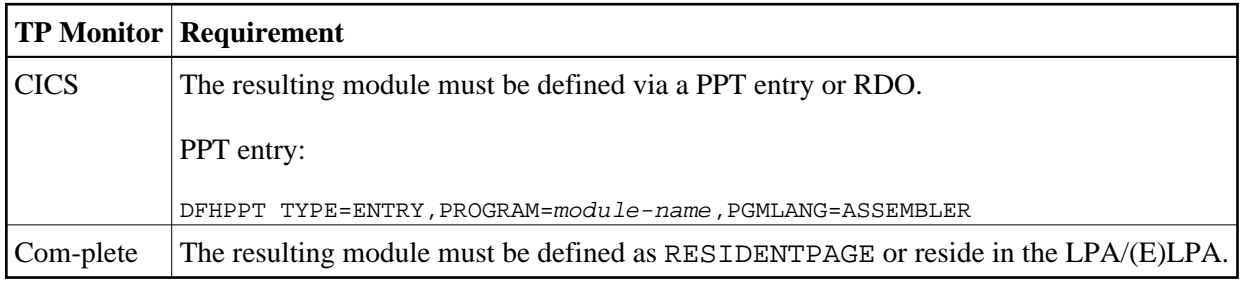

### **Step 10: Delete Natural for DB2 Objects**

Job I061, Step 0016

This step is optional but recommended to avoid data inconsistencies.

If you are using a Version 4.1 Natural FNAT system file, delete obsolete Version 4.1 Natural for DB2 objects by loading the NDBvrs.LDEL data set with the Natural INPL utility.

See also the corresponding step *Delete Natural System Objects* in *Installation Procedure for Natural under z/OS* in the *Installation* documentation.

### **Step 11: Load Natural for DB2 Objects into the System File**

Job I061, Step 1610

Before executing this step, change the CMWKF01 DD statement to point to the NDBnnn. INPL dataset.

In this step, the Natural for DB2 system programs, maps and DDMs are loaded into the Natural system files. The INPL job loads objects into the Natural system libraries SYSDDM, SYSTEM and SYSDB2.

The Natural for DB2 system programs *must* be loaded into the FNAT system file.

#### **Warning:** Δ

**Ensure that your newly created SYSDB2 library contains all necessary Predict interface programs, which are loaded into SYSDB2 when installing Predict (see the relevant Predict documentation).**

### **Step 12: Load Natural for DB2 Error Messages into the System File**

Job I061, Step 1620

Before executing this step, change the CMWKF02 DD statement to point to the NDBnnn. ERRN dataset.

This step executes a batch Natural job that runs an error load program by using the NDBnnn. ERRN dataset as input. The ERRLODUS job loads error messages into the library SYSERR in the FNAT system file.

The Natural for DB2 error messages *must* be loaded into the FNAT system file.

#### **Step 13: Create the Natural for DB2 Server Stub**

Job I070, Steps 1604,1606,1608,1610

Create server stubs to execute Natural stored procedures and Natural user-defined functions. Natural for DB2 server stubs are interface modules between the DB2 database system and the Natural server. In order to execute Natural stored procedures and Natural user-defined functions, the server stub needs to be installed.

There are two types of server stub ( $v\tau$  in the stub name stands for the current product version and release numbers):

#### 1. **Natural for DB2 server stub (module NDB***vr***SRV, Steps 1604 and 1606)**

The server stub is used to execute Natural stored procedures and Natural user-defined functions.

The IBM LE (Language Environment) runtime modules required must be linked to the Natural for DB2 server stub module. Use the CALL option of the linkage editor and assign the LE runtime library as SYSLIB.

#### 2. **Natural for DB2 start server stub (module NDB***vr***STR, Steps 1608 and 1610)**

The start server stub is used to start the Natural server environment(s) explicitly.

The IBM LE (Language Environment) runtime modules required must be linked to the Natural for DB2 start server stub module. Use the CALL option of the linkage editor and assign the LE runtime library as SYSLIB. Additionally, include the modules NDBSTRP (delivered with Natural for DB2) and NATCONFG (delivered with Natural) from NDBnnn.LOAD and NATnnn.LOAD.

Natural for DB2 server stubs are generated from the [NDBSTUB](#page-31-0) macro. You can generally use the default values for all parameters. Modify only the values of the parameters whose default values do not suit your requirements. The individual parameters are described in the section *[Natural for DB2 Server Stub](#page-29-0)*.

The resulting load modules have to be placed into a steplib library of the JCL used to execute the DB2 stored procedure address space.

For DB2 UDB, each Natural stored procedure or Natural user-defined function must be defined by a DB2 CREATE PROCEDURE or DB2 CREATE FUNCTION statement, where the name of the Natural for DB2 server stub module NDBvrSRV generated is specified as EXTERNAL NAME.

#### **Step 14: Bind the DBRM ROUTINEN into a Package**

Job I070, Step 1615

Bind the DBRM ROUTINEN into a package. The DBRM ROUTINEN is contained in the collection SAGNDBROUTINENPACK and delivered with Natural for DB2. Natural for DB2 needs this collection for accessing the DB2 catalog and retrieving the parameter descriptions of Natural stored procedures and Natural user-defined functions.

### <span id="page-8-0"></span>**Installation Steps Specific to CICS**

This section describes how to install Natural for DB2 in a CICS environment.

Ensure that your Natural/CICS thread size is large enough to contain the DB2SIZE; if you use the Natural Tools for DB2, an additional storage of 8 KB is required.

Natural for DB2 uses the CICS DB2 attachment facility to access DB2 for z/OS from a CICS environment. This requires the DB2 plan containing the SQL statements performed from Natural for DB2 have to be defined in the CICS resource definition. For this purpose, CICS DB2 provides three types of resource definitions:

#### **• DB2CONN**

Defines the connection between CICS and DB2 for z/OS.

#### **DB2ENTRY**

Define threads used for access from CICS to DB2 for z/OS and their associated necessary resources, such as the DB2 plan.

#### **DB2TRAN**

Associate CICS transactions with a DB2ENTRY definition.

There are two ways to select the DB2 plan for the transaction used by Natural for DB2:

#### **Fixed DB2 plan definition**

Fixed DB2 plan definition is achieved by defining the PLAN attribute as the DB2 plan for the DB2ENTRY which is associated with the CICS transaction used by Natural for DB2.

#### **Dynamic DB2 plan exit**

Dynamic DB2 plan exit is a CICS program which is invoked by the CICS DB2 attachment facility to determine the plan to be used for the thread at execution time.

Dynamic DB2 plan exit is achieved by defining the PLANExit attribute as the DB2 plan exit program for the DB2ENTRY which is associated with the CICS transaction used by Natural for DB2. Natural for DB2 provides the NDBUEXT program as DB2 plan exit. NDBUEXT provides the plan to CICS DB2, which has been previously set by executing the NATPLAN program.

This section covers the following topics:

[Using Plan Selection by CICS RCT Entry Threads](#page-9-0)

#### <span id="page-9-0"></span>**Using Plan Selection by CICS RCT Entry Threads**

If you want fixed assignment of your transaction code to the DB2 plan, add an additional entry to your RCT, or define a DB2Entry with RDO.

Perform one of the following alternative steps:

#### **Modify, assemble and link CICS RCT**

Modify your RCT as follows (for any other parameters, refer to the relevant DB2 literature by IBM):

DSNRCT TYPE=ENTRY,PLAN=plan-name,TXID=(transaction-ID)

#### **Define a DB2Entry with RDO**

For parameters, refer to the relevant CICS literature by IBM.

```
 DEFINE DB2ENTRY 
 OVERTYPE TO MODIFY CICS RELEASE = 0650 
CEDA DEFine DB2Entry()
 DB2Entry : DB2ENTR 
 Group : NCI 
 DEscription : 
 THREAD SELECTION ATTRIBUTES 
 TRansid : transaction-id 
 THREAD OPERATION ATTRIBUTES 
 ACcountrec : None None ! TXid ! TAsk ! Uow 
 AUTHId : 
 AUTHType : Userid Userid ! Opid ! Group ! Sign ! TErm 
           ! TX 
DRollback : Yes Yes ! No
PLAN : plan-name
 PLANExitname :
```
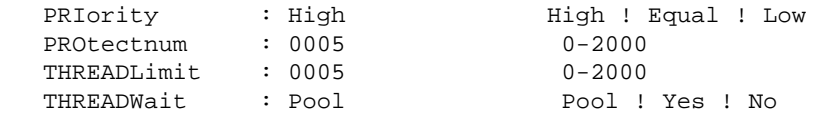

The *plan-name* must be the same as the name used to create the DB2 plan for Natural for DB2: see *[Common Installation Steps](#page-3-0)*.

### <span id="page-10-0"></span>**Using Plan Selection by Dynamic Plan Exit**

If you want to perform plan selection by using the dynamic plan exit, perform the following steps:

#### **Step 1: Assemble the CICS Dynamic Plan Selection Exit Module NDBUEXT**

Job I070, Step 1630

The sample exit NDBUEXT can be modified to use a default plan name if none has been specified prior to the first SQL call. Review the source code in the module NDBUEXT for details about specifying a default plan name.

Optionally modify the source module NDBUEXT.

Precompile, assemble and link NDBUEXT for CICS.

#### **Note:**

This step receives a condition code of 4 because of an unresolved external reference for DFHEAI0 and DFHEI1. This is normal and can be ignored.

#### <span id="page-10-1"></span>**Step 2: Link-Edit the CICS Dynamic Plan Selection Exit Module NDBUEXT**

Job I075, Step 1640

The resulting module NDBUEXT must be linked to the CICS load library and defined via a corresponding PPT entry or RDO.

PPT entry:

DFHPPT TYPE=ENTRY,PROGRAM=NDBUEXT,PGMLANG=ASSEMBLER

#### **Step 3: Modify, Assemble and Link the CICS RCT or Define a DB2Entry**

Perform one of the following alternative steps:

#### **Modify your RCT**

Modify your RCT as follows (for any other parameters, refer to the relevant DB2 literature by IBM):

DSNRCT TYPE=POOL,PLNPGME=NDBUEXT,PLNEXIT=YES

The parameter PLNPGME must specify the same program as the NAME statement of *[Step 2: Link-Edit](#page-10-1) [the CICS Dynamic Plan Selection Exit Module NDBUEXT](#page-10-1)*.

**Define a DB2Entry with RDO**

For parameters, refer to the relevant CICS literature by IBM.

```
 DEFINE DB2ENTRY 
  OVERTYPE TO MODIFY CICS RELEASE = 0530 
 CEDA DEFine DB2Entry()
  DB2Entry : DB2ENTR 
  Group : NCI 
  DEscription : 
  THREAD SELECTION ATTRIBUTES 
  TRansid : transaction-id 
  THREAD OPERATION ATTRIBUTES 
 ACcountrec : None 1 TXid ! TAsk ! Uow
  AUTHId : 
                         Userid ! Opid ! Group ! Sign ! TErm
                           ! TX 
 DRollback : Yes Yes ! No
  PLAN : 
  PLANExitname : NDBUEXT 
PRIority : High : High ! Equal ! Low
 PROtectnum : 0005 0-2000 
 THREADLimit : 0005 0-2000 
THREADWait : Pool (Pool ! Yes ! No
```
The parameter PLANExitname must specify the same program as the NAME statement of *[Step 2:](#page-10-1) [Link-Edit the CICS Dynamic Plan Selection Exit Module NDBUEXT](#page-10-1)*.

Alternatively or additionally, you can specify the plan exit program NDBUEXT with the PLANExitname parameter of POOL THREAD ATTRIBUTES of the DB2Conn resource definition of CICS TS.

### <span id="page-11-0"></span>**Using the File Server with VSAM**

If you want to use the Natural File Server with VSAM system files, perform the following additional steps:

### **Step 1: Define a VSAM Dataset for the File Server**

Job I008, Step 1610

Specify the size and the name of the VSAM RRDS that is to be used as the file server (see also *Preparations for Using the File Server* in *Natural File Server for DB2*).

### **Step 2: Format the File Server Dataset**

Job I075, Step 1610

Specify the five input parameters required to format the file server dataset (see also *Preparations for Using the File Server* in *Natural File Server for DB2*).

### **Step 3: Modify, Assemble and Link the CICS Tables**

Shown below are sample additional CICS table entries needed for the file server and for the DB2 components of Natural:

#### FCT entry:

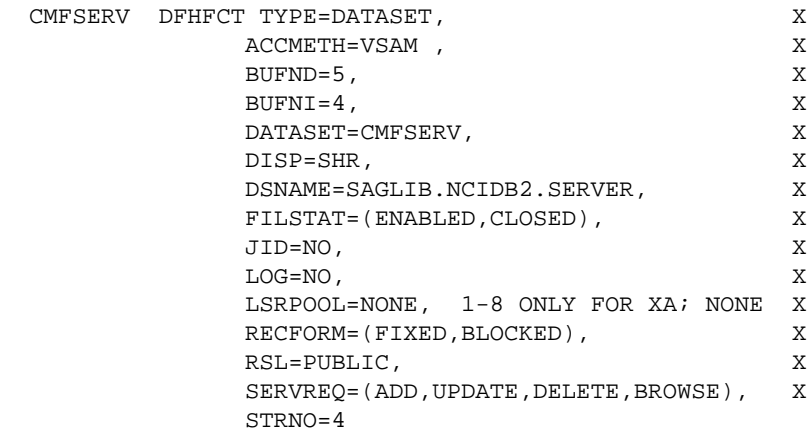

#### **Step 4: Restart CICS**

Restarting CICS is required, because of the additional FCT entry above.

### <span id="page-12-0"></span>**Installation Steps Specific to Com-plete**

Under Com-plete, the installation procedure of Natural for DB2 continues with the adaptation of your Com-plete environment.

Ensure that the changes required for DB2 have been applied to your Com-plete environment (see the relevant Com-plete documentation).

### <span id="page-12-1"></span>**Installation Steps Specific to IMS TM**

This section describes how to install Natural for DB2 in an IMS TM environment.

Ensure that the thread of your Natural IMS TM Interface is large enough to contain the DB2SIZE; if you use the Natural Tools for DB2, an additional storage of 8 KB is required.

Below is information on:

- [Bind Default DB2 Plans for Different IMS TM Environments](#page-12-2)
- [Using Plan Selection with IMS TM Resource Translation Table](#page-12-3)
- [Using the File Server with VSAM](#page-13-1)

#### <span id="page-12-2"></span>**Bind Default DB2 Plans for Different IMS TM Environments**

Job I055 / Steps 1631, 1632, 1633, 1634 for IMS MPP conversational, IMS BMP, IMS MPP non-conversational, OBMP

<span id="page-12-3"></span>If desired, change library names and plan names to meet site requirements.

### **Using Plan Selection with IMS TM Resource Translation Table**

If the name (or any ALIAS) of your environment-dependent Natural nucleus does not match the name of your DB2 plan, you must use an Resource Translation Table (RTT).

Below is information on:

### **Modify, assemble and link the IMS TM Resource Translation Table**

Add an additional DSNMAPN macro to your Resource Translation Table (RTT) as follows (for any other parameters, refer to the relevant DB2 literature by IBM):

DSNMAPN macro:

DSNMAPN APN=load-module, PLAN=plan-name

The load-module represents the environment-dependent Natural nucleus (that is, the IMS TM application program) and the plan-name is the same as the one used in the [BIND](#page-12-2) step.

### <span id="page-13-1"></span>**Using the File Server with VSAM**

Be aware that database loops cannot be continued across terminal I/Os without using the File Server.

If you want to use the Natural File Server with VSAM system files, perform the following additional steps:

### 1. **Define the VSAM dataset for the file server**

Job I008, Step 1600

Specify the size and the name of the VSAM RRDS that is to be used as the file server (see also *Preparations for Using the File Server* in *Natural File Server for DB2*).

### 2. **Format the file server dataset**

Job I075, Step 1600

Specify the five input parameters required to format the file server dataset (see also *Preparations for Using the File Server* in *Natural File Server for DB2*).

### 3. **Update the JCL for the MPP region**

Include the DD statement CMFSERV to define the file server dataset.

Increase the REGION parameter if necessary.

### <span id="page-13-0"></span>4. **Restart the MPP region used by your Natural IMS TM Interface**

Restart your MPP region, because of the additional DD statement.

### **Installation Steps Specific to TSO**

This section describes how to install Natural for DB2 in a TSO environment:

- [Using the File Server with VSAM](#page-14-0)
- [Sample JCL for Starting and Using Natural for DB2 under CAF](#page-14-1)
- [Sample JCL for Starting and Using Natural for DB2 under DSN](#page-15-1)

#### <span id="page-14-0"></span>**Using the File Server with VSAM**

If you want to use the Natural File Server with VSAM system files, perform the following additional steps:

#### 1. **Modify NDBFSRV in NATTSO**

Set the NDBFSRV parameter in the NATTSO macro to YES and reassemble and relink your Natural/TSO interface NATTSO.

#### 2. **Define the VSAM dataset for the file server**

Job I008, Step 1620

Specify the size and the name of the VSAM RRDS that is to be used as the file server (see also *Preparations for Using the File Server* in *Natural File Server for DB2*).

#### 3. **Format the file server dataset**

Job I075, Step 1620

Specify the five input parameters required to format the file server dataset (see also *Preparations for Using the File Server* in *Natural File Server for DB2*).

#### <span id="page-14-1"></span>**Sample JCL for Starting and Using Natural for DB2 under CAF**

<span id="page-14-2"></span>To test the TSO installation of Natural for DB2 under CAF, perform the following steps:

#### 1. **Adapt CLIST NDBCAF**

Job I070, Step 240C

Change the library and program names in the CLIST NDBCAF to meet site requirements. If you do not use the file server, remove the ALLOC and FREE statements for CMFSERV.

#### 2. **Invoke Natural**

Invoke Natural by executing the CLIST created in the [previous step.](#page-14-2) Ensure that DB2 tables can be accessed and that plan switching can be performed.

Before the first SQL call you must call NATPLAN to explicitly allocate the plan. The plan name must be the same as the name used in *[Step 5: Create the DB2 Plan for Use with Natural for DB2](#page-4-3)*. NATPLAN can be edited to specify the appropriate DB2 subsystem ID.

#### <span id="page-15-1"></span>**Sample JCL for Starting and Using Natural for DB2 under DSN**

To test the TSO installation of Natural for DB2 under DSN, perform the following steps:

#### 1. **Adapt CLIST NDBTSO**

Job I070, Step 240B

Change the subsystem ID as well as the library, plan and program names in the CLIST NDBTSO to meet site requirements. If you do not use the file server, remove the ALLOC and FREE statements for CMFSERV.

#### 2. **Invoke Natural**

Invoke Natural by executing the CLIST created in the previous step. Ensure that DB2 tables can be accessed. The plan name must be the same as the name used in the [BIND](#page-12-2) step. For an explanation of the DSN and RUN commands, refer to the relevant IBM literature for DB2 TSO and batch users.

## <span id="page-15-0"></span>**Installation Verification**

This section provides example batch jobs and online methods for verifying the installation of Natural for DB<sub>2</sub>:

- [Test Batch Natural for DB2 under CAF Job NDBBATCA](#page-15-2)
- [Test Batch Natural for DB2 under DSN Job NDBBATTB](#page-15-3)
- [Test DSNMTV01 Job NDBMTV01](#page-16-0)
- [Online Verification Methods](#page-16-1)

### <span id="page-15-2"></span>**Test Batch Natural for DB2 under CAF - Job NDBBATCA**

NDBBATCA contains sample JCL to test Natural for DB2 in batch mode by using the Call Attachment Facility (CAF) interface.

Modify the sample JCL to meet site requirements.

Before the first SQL call you must call NATPLAN to explicitly allocate the plan. The plan name must be the same as the name used in *[Step 5: Create the DB2 Plan for Use with Natural for DB2](#page-4-3)*. NATPLAN can be edited to specify the appropriate DB2 subsystem ID.

### <span id="page-15-3"></span>**Test Batch Natural for DB2 under DSN - Job NDBBATTB**

NDBBATTB contains sample JCL to test Natural for DB2 in batch mode by using the DSN command processor. Modify the sample JCL to meet site requirements.

The plan name must be the same as the name used in *[Step 5: Create the DB2 Plan for Use with Natural](#page-4-3) [for DB2](#page-4-3)*. For an explanation of the DSN and RUN commands, refer to the relevant IBM literature for DB2 TSO and batch users.

### <span id="page-16-0"></span>**Test DSNMTV01 - Job NDBMTV01**

NDBMTV01 contains a sample JCL to execute Natural by using the DB2 DL/I batch support.

Modify the sample JCL to meet site requirements.

The plan name must be the same as the name used in *[Step 5: Create the DB2 Plan for Use with Natural](#page-4-3) [for DB2](#page-4-3)*.

### <span id="page-16-1"></span>**Online Verification Methods**

To verify the installation of Natural for DB2 online, you can use either SQL Services or DEM2 example programs:

- [Using SQL Services](#page-16-2)
- [Using DEM2\\* Example Programs](#page-16-3)

#### <span id="page-16-2"></span>**Using SQL Services**

#### **To verify and check the Natural for DB2 installation by using the SQL Services of the Natural SYSDDM utility**

- 1. Invoke Natural.
- 2. Invoke SYSDDM.
- 3. On the SYSDDM main menu enter Function Code B to invoke the **SQL Services** function.

Enter Function Code S to select all DB2 tables.

The communication between Natural and DB2 works if all existing DB2 tables are displayed.

For one of the tables, generate a Natural DDM as described in the section *Generate DDM from an SQL Table* in *Generating Natural Data Definition Modules (DDMs)*.

4. After you have generated a DDM, access the corresponding DB2 table with a simple Natural program:

#### **Example:**

```
 FIND view-name WITH field = value
 DISPLAY field
 LOOP
 END
```
If you receive the message NAT3700, enter the Natural system command SQLERR to display the corresponding SQL return code. .

#### <span id="page-16-3"></span>**Using DEM2\* Example Programs**

To verify and test your installation you can also use the example programs DEM2\* in the Natural system library SYSDB2 provided on the installation tape.

Using these example programs, you can create a DB2 table by using DEM2CREA and create the corresponding DDM using the Natural SYSDDM utility.

You can then store data in the created table by using DEM2STOR and retrieve data from the table by using DEM2FIND or DEM2SEL.

You can also drop the table by using program DEM2DROP.

## <span id="page-17-0"></span>**Natural Parameter Modification for DB2**

This section covers the following topics:

- [Natural Profile Parameter Settings](#page-17-1)
- [Performance Considerations for the DB2SIZE Parameter](#page-18-0)

### <span id="page-17-1"></span>**Natural Profile Parameter Settings**

#### **To set the Natural profile parameter**

1. Add the following Natural profile parameter to your NATPARM module:

DB2SIZE=nn

The DB2SIZE parameter can also be specified dynamically. It indicates the size of the DB2 buffer area, which must be set to at least 6 KB.

The setting of DB2SIZE also depends on whether you use the file server or not. If the file server is *not* used, the setting can be calculated according to the following formula:

<span id="page-17-2"></span> $((1064 + n1 * 40 + n2 * 120) + 1023) / 1024 KB$ 

If the file server is used, the setting can be calculated according to the following formula:

 $((1160 + n1 * 40 + n2 * 160 + n3 * 8) + 1023) / 1024 KB$ 

The variables  $n1$ ,  $n2$  and  $n3$  correspond to:

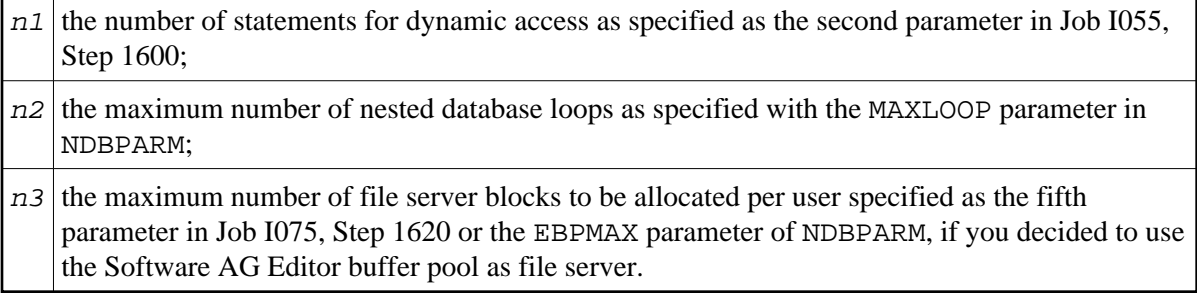

#### **Important:**

Ensure that you have also added the Natural parameters required for the Software AG Editor; see the relevant installation description in the section *Installing the Software AG Editor* of the Natural *Installation* documentation.

As DB2SIZE applies to Natural for DB2 and Natural for SQL/DS, it must be set to the maximum value if you run more than one of these environments.

2. Add an NTDB entry specifying the list of logical database numbers that relate to DB2 tables. All Natural DDMs that refer to a DB2 table must be cataloged with a DBID from this list. DBIDs can be any number from 1 to 254; a maximum of 254 entries can be specified. For most user environments, one entry is sufficient.

#### **Important:**

Ensure that all DB2 DDMs used when cataloging a given program have a valid DB2 DBID. Also ensure that the DBIDs selected in the NTDB macro for DB2 do not conflict with DBIDs selected for other database systems.

The DBID for SQL/DS used when cataloging a Natural program does not have to be in the NTDB list of DBIDs used when executing this program. Therefore, when executing existing Natural programs, DBID 250 is not mandatory. Two sample NTDB macros follow:

```
NTDB DB2,250
NTDB DB2,(200,250,251)
```
## <span id="page-18-0"></span>**Performance Considerations for the DB2SIZE Parameter**

During execution of an SQL statement, storage is allocated dynamically to build the SQLDA for passing the host variables to DB2.

In previous Natural for DB2 versions, this storage was always obtained from the TP monitor or operating system. For performance reasons, it is now first attempted to meet the storage requirements by free space in the Natural for DB2 buffer (DB2SIZE). Only if there is not enough space available in this buffer, the TP monitor or operating system is invoked.

To take advantage of this performance enhancement, you must specify your DB2SIZE larger than calculated according to the [formula;](#page-17-2) see *[Natural Profile Parameter Settings](#page-17-1)*.

Depending on the SQL execution mode and on the usage of the Natural file server, the additional storage requirements (in bytes) can be calculated as follows:

- [Dynamic Mode](#page-18-1)
- [Static Mode](#page-19-0)
- [Storage Requirements for the File Server](#page-19-1)
- [Sample Calculation for Dynamic Mode without Using the File Server](#page-20-2)
- [Considerations for VARCHAR Fields](#page-20-3)

#### <span id="page-18-1"></span>**Dynamic Mode**

• With sending fields:

 $80 + n * 56$ 

With sending fields including LOB columns:

 $80 + 2 * n * 56$ 

where *n* is the number of sending fields in an SQL statement.

The storage is freed immediately after the execution of the SQL statement.

With receiving fields (that is, with variables of the INTO list of a SELECT statement):

 $80 + n * 56 + 24 + n * 2$ 

With receiving fields including LOB columns:

 $80 + 2 * n * 56 + 24 + n * 2$ 

where *n* is the number of receiving fields in an SQL statement.

The storage remains allocated until the loop is terminated.

#### <span id="page-19-0"></span>**Static Mode**

• With sending fields:

 $80 + n * 24$ 

With sending fields including LOB columns:

80 + 2 \* n \* 56

where *n* is the number of sending fields in an SQL statement.

The storage is freed immediately after the execution of the SQL statement.

With receiving fields (that is, with variables of the INTO list of a SELECT statement):

 $80 + n * 24 + 24 + n * 2$ 

With receiving fields including LOB columns:

 $80 + 2 * n * 56 + 24 + n * 2$ 

where *n* is the number of receiving fields in an SQL statement.

The storage remains allocated until the loop is terminated.

#### <span id="page-19-1"></span>**Storage Requirements for the File Server**

When using the file server, additional storage is required for each database loop that contains positioned UPDATE and/or DELETE statements.

For each of such loops, a buffer is allocated to save the contents of all receiving fields contained in the INTO list. Therefore, the size of this buffer corresponds to the total length of all receiving fields:

20 + 4 + sum (length (v1), ..., length (vn))

where  $v1$   $\ldots$  vn refers to the variables contained in the INTO list.

The buffer remains allocated until the loop is terminated.

#### <span id="page-20-2"></span>**Sample Calculation for Dynamic Mode without Using the File Server**

If you use the default value 10 for both variables ( $n1$  and  $n2$ ), the calculated DB2SIZE will be 2208 bytes. However, if you specify a DB2SIZE of 20 KB instead, the available space for dynamically allocated storage will be 18272 bytes, which means enough space for up to either 325 sending fields or 313 receiving fields.

Since space for receiving fields remains allocated until a database loop is terminated, the number of fields that can be used inside such a loop is reduced accordingly: for example, if you retrieve 200 fields, you can update about 110 fields inside the loop.

### <span id="page-20-3"></span>**Considerations for VARCHAR Fields**

When using VARCHAR fields (that is, fields with either an accompanying L@ field in the Natural view or an explicit LINDICATOR clause), additional storage is allocated dynamically if the L@ or LINDICATOR field is not specified directly in front of the corresponding base field. Therefore, always specify these fields in front of their base fields.

## <span id="page-20-0"></span>**Parameter Module NDBPARM**

The source module NDBPARM is used in several Natural add-on products. It contains parameter macros specific to an SQL environment:

- $\bullet$  [NDBPRM](#page-20-1)
- $\bullet$  [NDBID](#page-27-0)

These macros are described below.

### <span id="page-20-1"></span>**Parameter Macro NDBPRM**

The default values of the parameters contained in this macro can be modified to meet site-specific requirements (see the [corresponding step](#page-4-1) in *Common Installation Steps*). The values of the parameters cannot be dynamically overwritten.

Below is a description of all parameters contained in the NDBPRM macro:

[BTIGN](#page-20-4) | [CONVERS](#page-21-0) | [CONVRS2](#page-21-1) | [DDFSERV](#page-21-2) | [DELIMID](#page-22-0) | [EBPFSRV](#page-22-1) | [EBPPRAL](#page-23-0) | [EBPSEC](#page-23-1) | [EBPMAX](#page-24-0) | [ETIGN](#page-24-1) | [FSERV](#page-24-2) | [MAXLOOP](#page-25-0) | [NNPSF](#page-25-1) | [PSCIGN](#page-25-2) | [REFRESH](#page-25-3) | [RETRYPO](#page-26-0) | [RWRDONL](#page-26-1) | [STATDYN](#page-27-1)

### <span id="page-20-4"></span>**BTIGN - Ignore BACKOUT TRANSACTION Error**

This parameter is enables you to ignore the error which results from a BACKOUT TRANSACTION statement that was issued too late for backing out the current transaction, because an implicit Syncpoint has previously been issued by the TP monitor.

Possible Values:

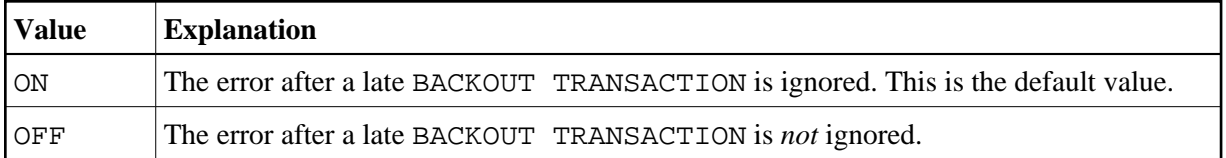

#### <span id="page-21-0"></span>**CONVERS - Conversational Mode under CICS**

This parameter is used to enabled conversational mode in CICS environments where no Natural for DB2 file server is used.

Possible Values:

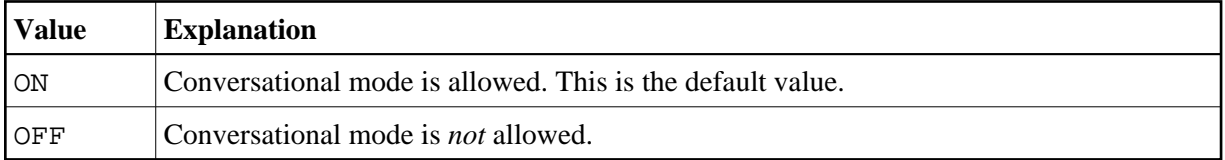

If this parameter is set to OFF and no Natural file server is used, you cannot continue database loops across terminal I/Os; if so, the DB2 SQL codes -501, 504, 507, 514, or 518 may occur.

If you are using the *SYSDDM SQL Services* in a CICS environment without Natural for DB2 file server, you must specify CONVERS=ON, otherwise you get the errors mentioned above.

#### <span id="page-21-1"></span>**CONVRS2 - Allow Conversational Mode 2 under CICS**

This parameter is used to allow conversational mode 2 in CICS environments.

Possible Values:

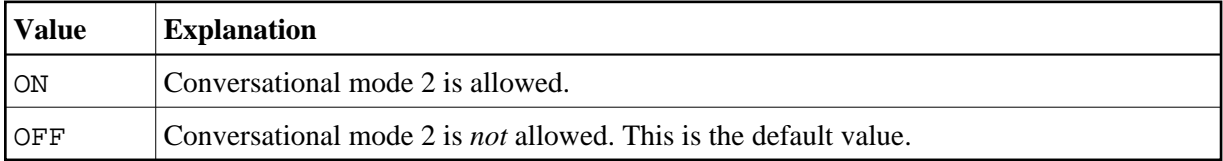

This parameter is used to control conversational mode 2 in CICS environments. Conversational mode 2 means that update transactions are spawned across terminal I/Os until either an explicit COMMIT or explicit ROLLBACK has been issued (Caution: DB2 and CICS resources are kept across terminal I/Os!). This means CONVRS2=ON has the same effect as the Natural parameter PSEUDO=OFF, except that the conversational mode is entered after an DB2 update statement (UPDATE, DELETE, INSERT) and left again after a COMMIT or ROLLBACK, while PSEUDO=OFF causes conversational mode for the total Natural session.

<span id="page-21-2"></span>See also CALLNAT subprogram NDBCONV, which allows setting or resetting conversational mode 2 dynamically.

#### **DDFSERV - Alternate DD Name for Natural File Server**

This parameter specifies a DD name for the Natural for DB2 file server module other than CMFSERV.

Possible Values:

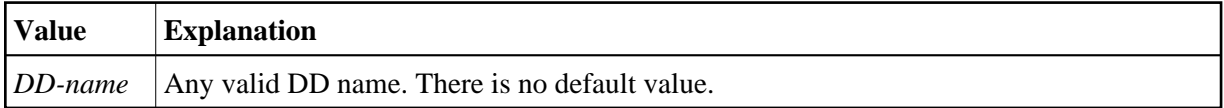

#### <span id="page-22-0"></span>**DELIMID - Escape Character for Delimited Identifiers**

This parameter determines the escape character to be used for generating delimited SQL identifiers for the column names and table names in SQL statements. A delimited identifier is a sequence of one or more characters enclosed in escape characters. You must specify a delimited identifier if you use SQL-reserved words for column names and table names, as demonstrated in the *Example of DELIMID* below.

Possible Values:

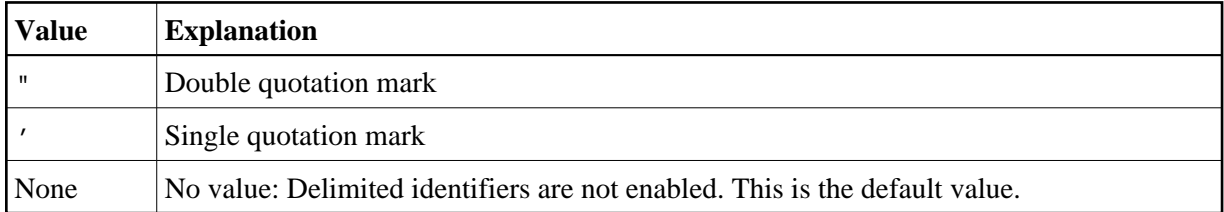

To enable generation of delimited identifiers, DELIMID must be set to double quotation mark ("") or single quotation mark (').

The escape character specified for DELIMID and the SQL STRING DELIMITER are mutually exclusive. This implies that the mark (double or single quotation) used to enclose alphanumeric strings in SQL statements must be different from the value specified for DELIMID. If you enable delimited identifiers, ensure that the value specified for DELIMID also complies with the SQL STRING DELIMITER value of your DB2 installation.

See also the [RWRDONL](#page-26-1) parameter to determine which delimited identifiers are generated in the SQL string.

#### **Example of DELIMID:**

In the following example, a double quotation mark ("") has been specified as the escape character for the delimited identifier:

Natural statement:

SELECT FUNCTION INTO #FUNCTION FROM XYZ-T1000

Generated SQL string:

<span id="page-22-1"></span>SELECT "FUNCTION" FROM XYZ.T1000

#### **EBPFSRV - Editor Buffer Pool for Natural File Server**

This parameter is used to determine whether the Natural file server uses the Software AG Editor buffer pool as the storage medium.

Possible Values:

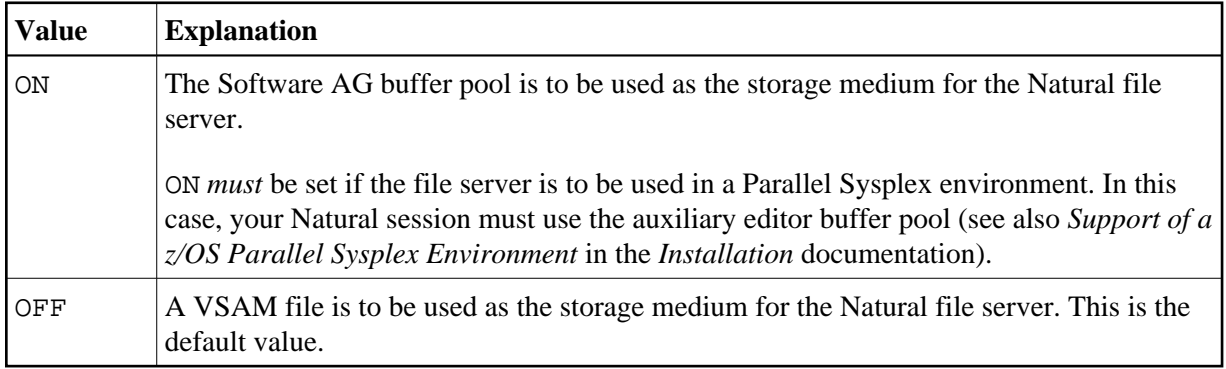

#### <span id="page-23-0"></span>**EBPPRAL - Editor Buffer Pool Primary Allocation**

This parameter specifies the number of blocks to be allocated primarily to each user of the Natural file server, if the Software AG Editor buffer pool is used as the storage medium.

Possible Values:

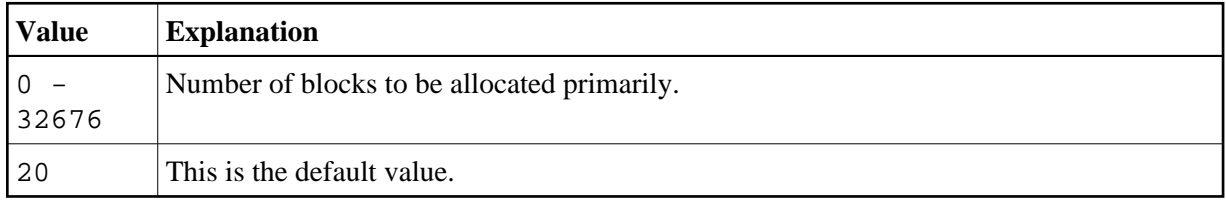

If the [EBPFSRV](#page-22-1) parameter is set to OFF, EBPPRAL is not used at runtime.

#### <span id="page-23-1"></span>**EBPSEC - Editor Buffer Pool Secondary Allocation**

This parameter specifies the number of blocks to be allocated secondarily to each user of the Natural file server if the Software AG Editor buffer pool is used as the storage medium. The secondary allocation is used to allocate buffer pool blocks to the user if the primary allocation amount is already exhausted.

Possible Values:

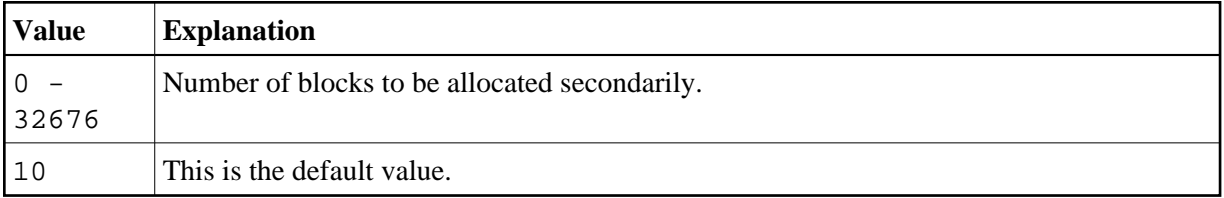

If the [EBPFSRV](#page-22-1) parameter is set to OFF, EBPSEC is not used at runtime.

#### <span id="page-24-0"></span>**EBPMAX - Editor Buffer Pool Maximum Allocation**

This parameter specifies the maximum number of blocks to be allocated to each user of the Natural file server if the Software AG Editor buffer pool is used as the storage medium. This parameter serves as upper limit for the allocation of buffer pool blocks to a single user.

Possible Values:

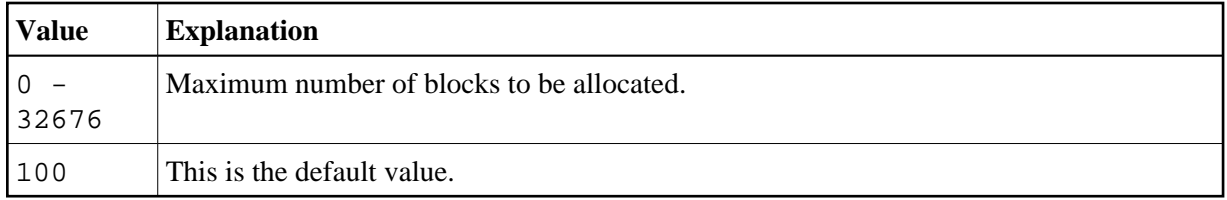

If the [EBPFSRV](#page-22-1) parameter is set to OFF, EBPMAX is not used at runtime.

#### <span id="page-24-1"></span>**ETIGN - Ignore END TRANSACTION Error**

This parameter is relevant in IMS MPP and message-oriented BMP environments only.

It is used to handle END TRANSACTION statements in a message-driven IMS region (MPP or message-oriented BMP).

In such a region, an END TRANSACTION cannot be executed by the Natural IMS TM Interface and is therefore ignored without any notification. In such situations, the ETIGN parameter can be used to issue an error message instead.

Possible Values:

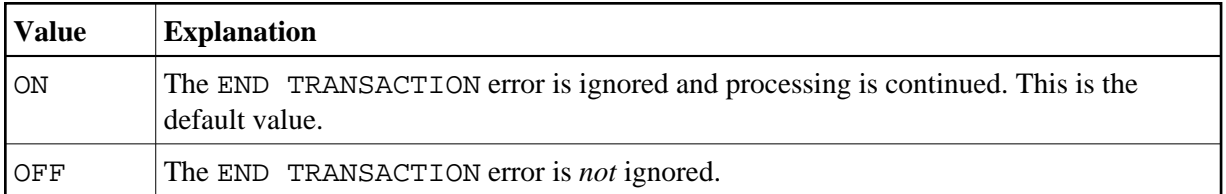

#### <span id="page-24-2"></span>**FSERV - Activate Natural File Server**

This parameter determines whether the Natural file server is to be used and whether it can be disabled in the case of an initialization error.

Possible Values:

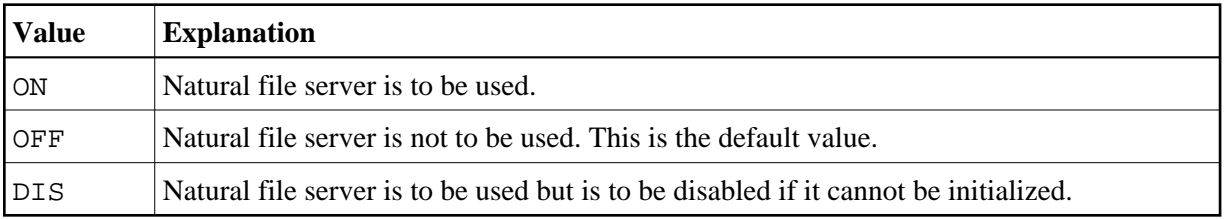

If FSERV is set to ON and the Natural file server is not operational, the initialization of Natural for DB2 is terminated with a corresponding Natural error message. The Natural interface to DB2 is disabled and any SQL call is rejected with a corresponding error message.

#### <span id="page-25-0"></span>**MAXLOOP - Maximum Number of Nested Program Loops**

This parameter specifies the maximum possible number of nested database loops accessing SQL databases.

Possible Values:

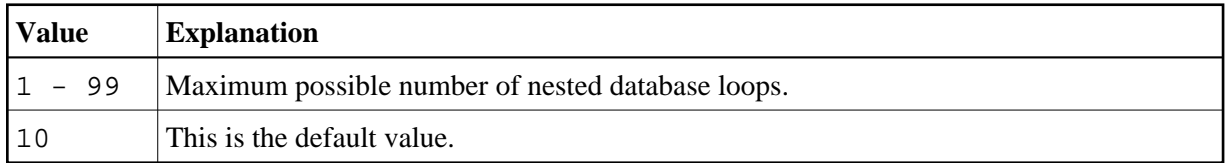

#### <span id="page-25-1"></span>**NNPSF - Set Natural Numerics' Positive Sign to F**

This parameter changes the sign character of positive Natural variables which have format N, if they are filled from the SQL database system. Usually these variables have the C as positive sign character. If the parameter NNPSF is set to ON, F is used as positive sign character.

Possible Values:

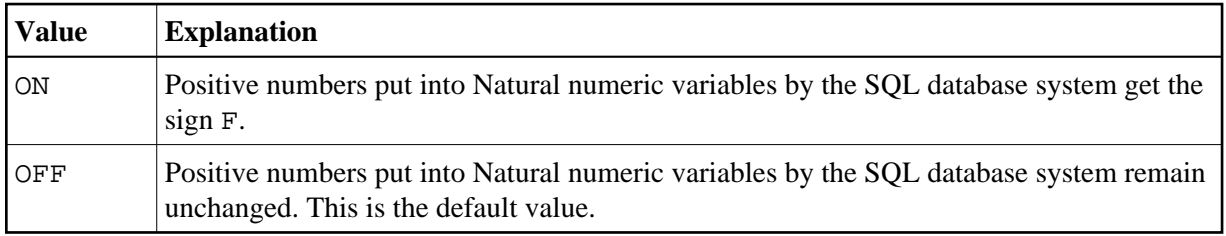

#### <span id="page-25-2"></span>**PSCIGN - Treat Positive Sqlcodes as Slqcode 0**

This parameter influences the treatment of positive sqlcodes returned from the SQL database system. If the parameter PSCIGN is set to OFF, a NAT3700 error message is issued. If the parameter PSCIGN is set to ON, positive sqlcodes are treated as if they were zero, that is, no NAT3700 error message is issued.

Possible Values:

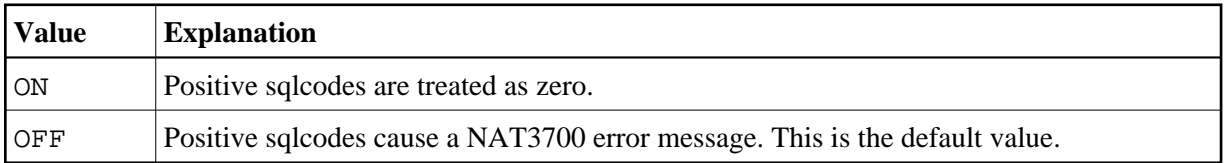

#### <span id="page-25-3"></span>**REFRESH - Refresh Setting of DB2 Server and Package Set**

This parameter is used to automatically set the DB2 server and package set to the values that applied when the last transaction was executed. Server and package set are refreshed by using the CONNECT TO server-name and SET CURRENT PACKAGESET = 'package-name' SQL statements of DB2.

Possible Values:

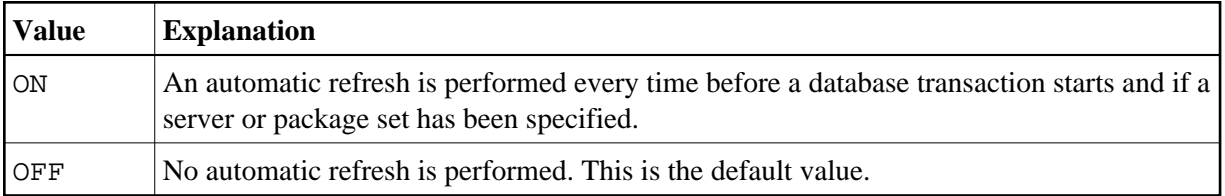

#### <span id="page-26-0"></span>**RETRYPO - Number of Positioning Retries**

This parameter delimits the number of retries done by Natural for DB2 in order to reposition a dynamic scrollable cursor in a pseudo-conversational environment (IMS MPP or CICS).

Possible Values:

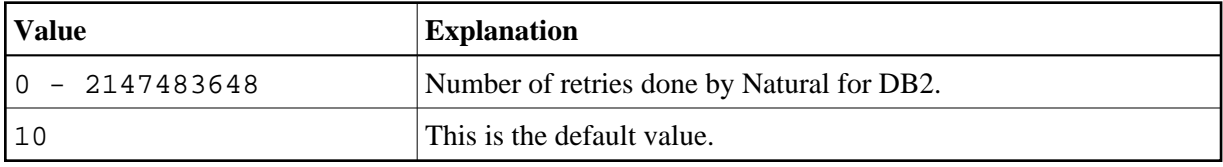

This parameter applies only for dynamic scrollable cursors.

In pseudo-conversational environments, cursors are closed at terminal I/O. For dynamic scrollable cursors the current absolute position number and the current key column values are saved. After terminal I/O the dynamic scrollable cursor is opened again and positioned absolutely to the position of the saved absolute position. The contents of the key columns are compared with the saved values. If they match, processing continues with the next requested database operation.

If the contents of the key columns do not match the saved values, the next rows are fetched and compared with the saved values until either the values match or no row is found or the RETRYPO count is exhausted. In the latter cases the cursor is repositioned to the saved position and the prior rows are fetched and compared until either the values match or no row is found or the RETRYPO count is exhausted. In the latter cases a NAT3703 error message is issued. If a row is fetched whose key columns matches the saved values, processing continues with the next database instruction.

RETRYPO delimits the retries in each direction (*next* or *prior*).

If RETRYPO is zero no repositioning takes place.

### <span id="page-26-1"></span>**RWRDONL - Generate Delimited Identifiers for Reserved Words Only**

This parameter determines which identifiers are generated as delimited identifier in an SQL string. RWRDONL only takes effect if the setting of the DELIMID parameter allows delimited identifiers.

Possible Values:

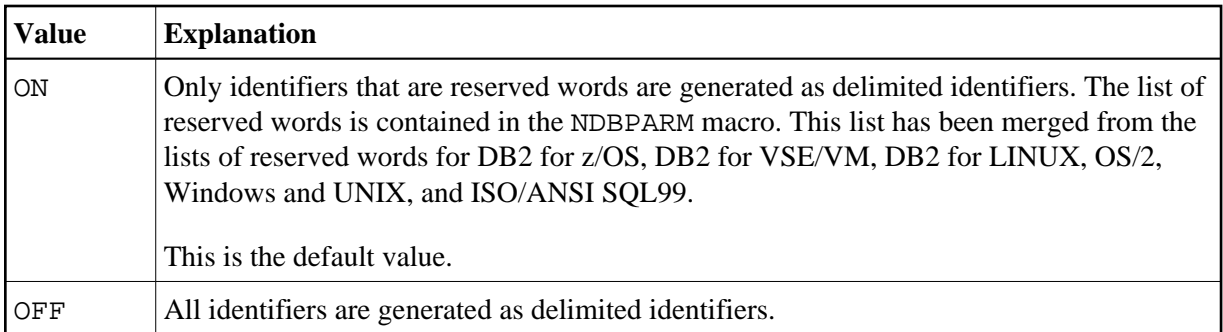

### <span id="page-27-1"></span>**STATDYN - Allow Static to Dynamic Switch**

This parameter is used to allow dynamic execution of statically generated SQL statements if the static execution returns an error.

Possible Values:

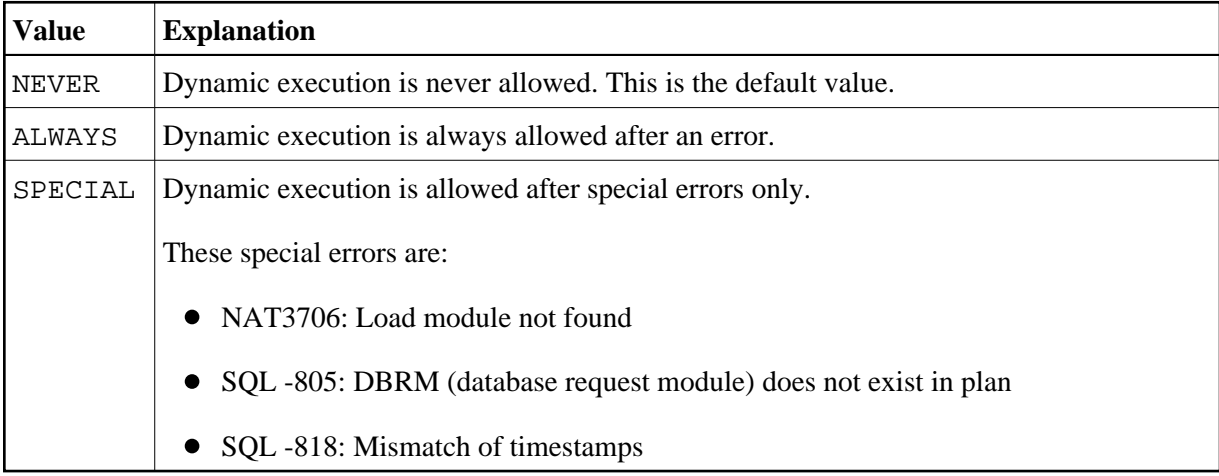

### <span id="page-27-0"></span>**Parameter Macro NDBID**

The parameter macro NDBID determines the database type of an SQL DBID.

The NDBID macro is specified as follows:

1. Default Database Definition

The default database type is specified as follows. It applies to all database IDs not explicitly specified by NDBID.

NDBID=database-type

2. Single Database Definition

A single database ID and its type is specified as follows:

```
NDBID=database-type,database-id
```
#### 3. Multiple Database Definition

Multiple database IDs of the same database type can be specified together, enclosed in parentheses:

NDBID=(database-type,database-id1,database-id2,...)

#### *database-type*

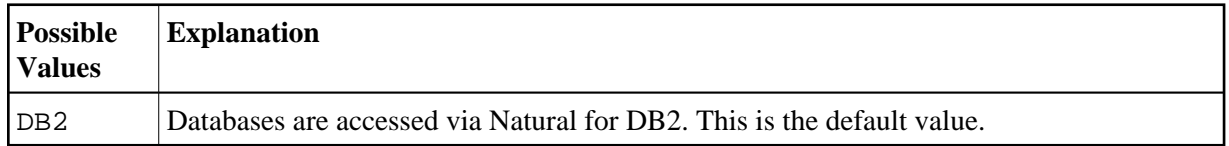

#### *database-id*

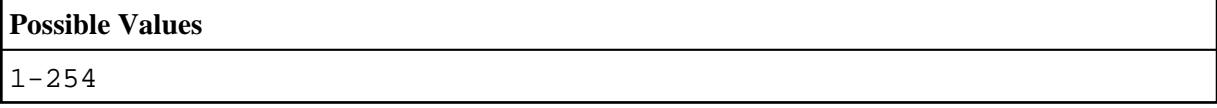

## <span id="page-28-0"></span>**Special Requirements for Natural Tools for DB2**

To be able to use the Natural Tools for DB2 (see *Using Natural Tools for DB2*), consider the following requirements and recommendations:

- [Retrieval and Explain Functions](#page-28-1)
- [LISTSQL and Explain Functions](#page-29-1)

### <span id="page-28-1"></span>**Retrieval and Explain Functions**

In order to be independent of DB2 versions, the Natural Tools for DB2 Retrieval and Explain functions have been designed not to access the DB2 catalog tables directly, but to access identical tables qualified by the creator name SYSSAG.

Thus, before you can use the Retrieval or Explain functions, you must create these tables. The SYSSAG tables must have the same columns as the DB2 catalog tables and they must be created as ALIAS, VIEW, or TABLE.

To help you create these tables, sample SQL code is provided in the member DEMSQL4 in the Natural system library SYSDB2. By default, it creates an ALIAS SYSSAG. xxx for the corresponding SYSIBM table.

For some catalog tables no indexes are defined. For performance reasons, consider creating copies of these tables with appropriate indexes.

For the following tables it is recommended to work with copies of the catalog tables:

SYSCOLAUTH SYSDBRM SYSFOREIGNKEYS SYSINDEXPART SYSKEYS

SYSSTMT SYSSYNONYMS SYSTABLEPART SYSVIEWS

The CREATE TABLE and CREATE INDEX statements required are included as comments in the sample SQL member DEMSQL4. In addition, DEMSQLUP includes sample SQL code to update the data in the copies of the catalog tables.

For any other table, it is recommended that you create an ALIAS or a VIEW that points to the corresponding SYSIBM table.

#### **Note:**

The sample SQL members can be executed with the ISQL part of SYSDB2. ISQL enables you to read SQL members from the Natural system library SYSDB2. To save an SQL member in any other library, you can use the command LIBRARY MYLIB in the ISQL input screen to switch to another library and then save the SQL member. You cannot save SQL members in the library SYSDB2.

### <span id="page-29-1"></span>**LISTSQL and Explain Functions**

These functions access DB2 PLAN\_TABLEs.

#### **To use these functions**

Add an LFILE definition for logical file 101 to the NATPARM parameter module:

 $LFTLE = (101, bdid, 2)$ 

where bdid is your DBID for DB2

A PLAN\_TABLE must exist for your SQLID.

For the layout of the PLAN TABLE, see the relevant DB2 documentation by IBM of the EXPLAIN command.

It is recommended that you create an index on the following columns of the PLAN\_TABLE:

APPLNAME PROGNAME COLLID QUERYNO TIMESTAMP DESC QBLOCKNO PLANNO MIXOPSEQ

## <span id="page-29-0"></span>**Natural for DB2 Server Stub**

A Natural for DB2 server stub is an interface module needed to communicate between the DB2 database system and the Natural server. The server stub module determines, sets up and invokes a Natural server environment for executing Natural stored procedures and Natural user-defined functions.

As mentioned in the Installation Procedure, there are two types of server stubs: the Natural for DB2 start server stub (STR) and the Natural for DB2 server stub (SRV). Both stubs are generated from the [NDBSTUB](#page-31-0) macro.

- [Natural for DB2 Start Server Stub](#page-30-0)
- [Natural for DB2 Server Stub](#page-30-1)
- [JCL Procedure](#page-31-1)
- $\bullet$  [Macro NDBSTUB](#page-31-0)

### <span id="page-30-0"></span>**Natural for DB2 Start Server Stub**

The Natural for DB2 start server stub is used for setting up the Natural server environments desired. The start server stub must be the main execution program in the Stored Procedure Address Space (SPAS). After the start server stub has established the Natural server environments, it passes control to the appropriate DB2 program (DSNX9WLM for WLM SPAS and DSNX9STP for DB2 SPAS). When SPAS terminates, the DB2 program returns control to the start server stub. The start server stub stops the Natural server environments and returns control to the operating system.

The Natural for DB2 start server stub reads the names and parameters of the Natural server to be started from the CMSRVIN dataset. CMSRVIN must be specified with DDNAME CMSRVIN.

The CMSRVIN dataset is a sequential file that contains all information required to start the desired Natural servers. For each server to be started, one START entry must be provided. The parameters used for the START entries are identical to the parameters that apply to the [NDBSTUB](#page-31-0) macro. Enclose the contents of each START entry in brackets and delimit comments by the following signs:  $\frac{\pi}{4}$  and  $\frac{\pi}{4}$ .

#### **Example of START Entries:**

```
START=(SERVER=WDB42SRV,NATURAL=NATBAT4R,CMPRMIN=CMPRMIN, 
        CMPRINT=CMPRINT,CMTRACE=CMTRACE,THREADSIZE=768, 
        THREADNUMBER=2,TRACE=ON) 
 START=(SERVER=WDB4SSRV,NATURAL=NATBAT4R,CMPRMIN=CMPRMIN, 
        CMPRINT=CMPRINT,CMTRACE=CMTRACE,THREADSIZE=768, 
        THREADNUMBER=2,TRACE=ON) 
/* START=(SERVER=QE42SRV,NATURAL=NATBAT41,CMPRMIN=QAPARM4, */ 
/* CMPRINT=CMPRINT,CMTRACE=CMTRACE,THREADSIZE=700, */ 
/* THREADNUMBER=2,TRACE=OFF) */
```
If the start server dataset is missing or has not been assigned, the start server stub will start a Natural server environment with the parameters that derive from the parameters defined for the start server stub itself.

### <span id="page-30-1"></span>**Natural for DB2 Server Stub**

The Natural for DB2 server stub is the link between DB2 and Natural stored procedures or Natural user-defined functions (Natural UDFs). Specify the Natural for DB2 server stub as EXTERNAL NAME in the SYSIBM.SYSROUTINES table row that refers to the Natural stored procedure or Natural UDF. The server stub is started by DB2/WLM when the Natural stored procedures or Natural UDFs are invoked. The Natural for DB2 server stub creates a Natural session in the Natural server environment and invokes the Natural subprogram comprising the Natural stored procedure or the Natural UDF.

A Natural session created for executing a Natural stored procedure terminates when the corresponding Natural subprogram ends and control returns to DB2 and to the calling client.

A Natural session created for executing a Natural UDF stays active for multiple function invocations if the PARALLEL attribute is set to D and the FINAL CALL attribute is set to Y. The session invoked for a Natural UDF function is terminated by the server stub if it detects a termination call.

### <span id="page-31-1"></span>**JCL Procedure**

The JCL procedure of the Stored Procedure Address Space (SPAS) must specify the Natural for DB2 start server stub as program in the EXEC statement.

The Natural for DB2 start server stub and the Natural for DB2 server stub must reside in a library contained in the steplib concatenation of the JCL procedure of the SPAS.

#### **Example JCL:**

```
//************************************************************* 
//* JCL FOR RUNNING THE WLM-ESTABLISHED STORED PROCEDURES<br>//* ADDRESS SPACE
     ADDRESS SPACE
//* RGN -- MVS REGION SIZE FOR THE ADDRESS SPACE. 
//* DB2SSN -- DB2 SUBSYSTEM NAME. 
//* NUMTCB -- NUMBER OF TCBS USED TO 
%//* PROCESS END USER REQUESTS.<br>//* APPLENV -- MVS WLM APPLICATION ENVIRO
//* APPLENV -- MVS WLM APPLICATION ENVIRONMENT 
                    SUPPORTED BY THIS JCL PROCEDURE.
//* 
//************************************************************* 
//DB27ENV2 PROC RGN=0K,APPLENV=DB27ENV2,DB2SSN=DB27,NUMTCB=8 
//IEFPROC EXEC PGM=WDB42STR,REGION=&RGN,TIME=NOLIMIT, /* start server stub 
//*IEFPROC EXEC PGM=DSNX9WLM,REGION=&RGN,TIME=NOLIMIT, 
       PARM='&DB2SSN, &NUMTCB, &APPLENV'
//STEPLIB DD DISP=SHR,DSN=DSN710.RUNLIB.LOAD 
// DD DISP=SHR,DSN=CEE.SCEERUN 
// DD DISP=SHR, DSN=DSN710.SDSNLOAD<br>// DD DISP=SHR, DSN=NATURAL.V2.TEST.NUCLEUS
                                                       /* Library containing stubs and Natural nucleus
//CMPRMIN DD DISP=SHR,DSN=SAG.SYSF.SOURCE2(TDB31PRM) /* Dynamic Natural parameters. 
//CMSRVIN DD DISP=SHR,DSN=SAG.SYSF.SOURCE2(CMSRVIN) /* Servers to be started. 
//CEEDUMP DD SYSOUT=X 
//SYSOUT DD SYSOUT=X /* Traces records of server stub 
//RMTRACE DD SYSOUT=X 
//CMPRINT DD SYSOUT=X 
//SYSPRINT DD SYSOUT=X 
//SYSERROR DD SYSOUT=X 
//SYSUDUMP DD SYSOUT=X
```
### <span id="page-31-0"></span>**Macro NDBSTUB**

The NDBSTUB macro is used to generate the Natural for DB2 server stub and Natural for DB2 start server stub. You can parameterize NDBSTUB to create different stubs.

Below are the parameters available with NDBSTUB:

```
CMPRINT | CMPRMIN | CMTRACE | GTRACE | GTRCID | MAIN | MODE | NATURAL | SERVER | 
THREADNUMBER | THREADSIZE | TRACE | WLM
```
#### **CMPRINT - DDNAME of CMPRINT Dataset**

CMPRINT specifies the DDNAME of the CMPRINT dataset to which the primary report output is written. If an asterisk (\*) is specified, a unique DDNAME Pnnnnnnn is built whenever a Natural stored procedure is invoked.

Possible Values:

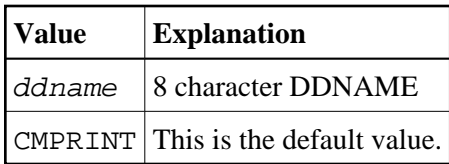

#### <span id="page-32-0"></span>**CMPRMIN - DDNAME of CMPRMIN Dataset**

CMPRMIN specifies the DDNAME of the CMPRMIN dataset during startup to read the input PROFILE parameter for this server.

Possible Values:

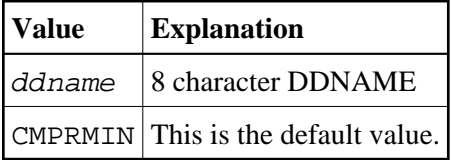

#### <span id="page-32-1"></span>**CMTRACE - DDNAME of CMTRACE Dataset**

CMTRACE specifies the DDNAME of the CMTRACE dataset to which the primary report output is written. If an asterisk (\*) is specified, a unique DDNAME Pnnnnnnn is built whenever a Natural stored procedure is invoked which makes it possible to store each output separately.

Possible Values:

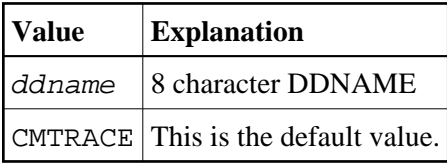

#### <span id="page-32-2"></span>**GTRACE - Natural for DB2 Server Stub to Execute GTRACE Calls**

GTRACE specifies whether or not the server stub executes GTRACE macro calls for tracing purposes.

Possible Values:

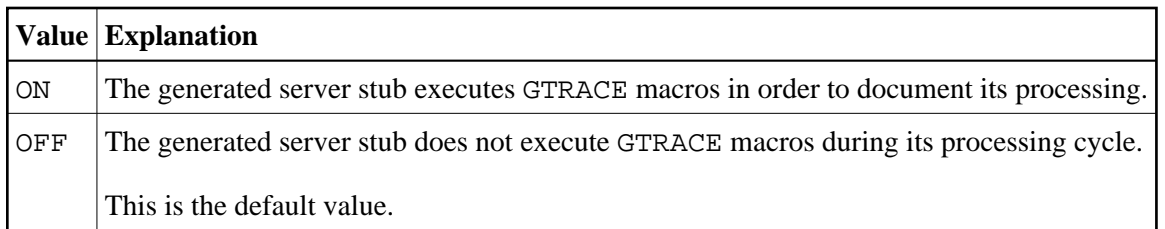

#### <span id="page-33-0"></span>**GTRCID - GTRACE ID to be Used**

GTRCID specifies the event ID recorded with the trace data created by the Natural for DB2 server stub.

Possible Values:

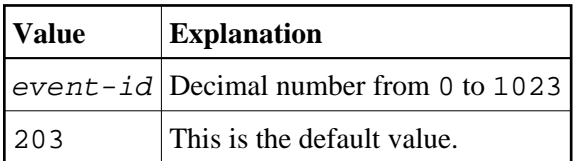

#### <span id="page-33-1"></span>**MAIN - No Longer Relevant and only Maintained for Compatibility Reasons**

The value of MAIN is no longer evaluated. The Natural for DB2 server stubs check whether they are invoked as IBM LE (Language Environment) main program or as IBM LE subprograms and react accordingly.

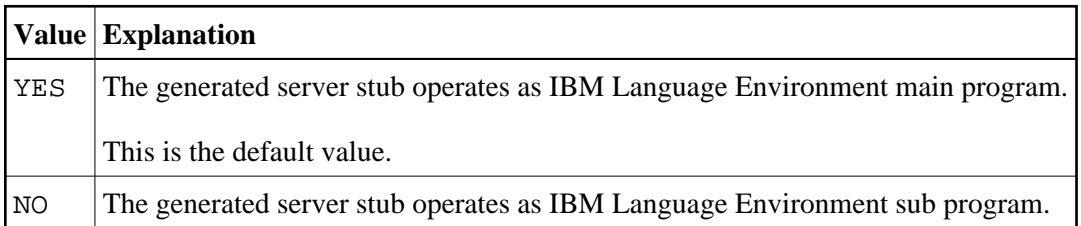

#### <span id="page-33-2"></span>**MODE - Operating Mode of Natural for DB2 Server Stub**

MODE determines the operating mode of the Natural for DB2 server stub generated.

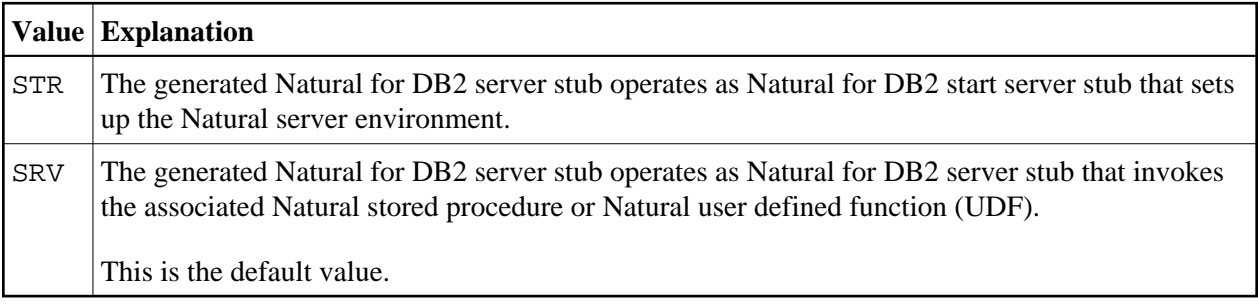

#### <span id="page-33-3"></span>**NATURAL - Name of Server Front-End or Natural Server**

NATURAL denotes the name of the server front-end or Natural server load module which will be loaded by the Natural for DB2 server stub if the external CMSTART is not already resolved by the linkage editor during creation of the server stub. The named load module has to be present in any steplib of the stored procedure address space.

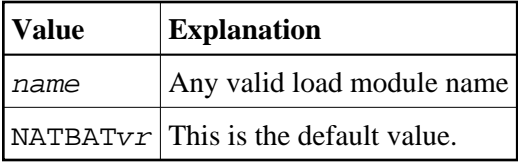

where  $vr$  is the current product version number.

### <span id="page-34-0"></span>**SERVER - Server Name for Natural Server Environment**

Server names suffixed with the three characters SRV denote the names of the servers used by the server front-end in order to identify the Natural server. These names must be unique within one address space.

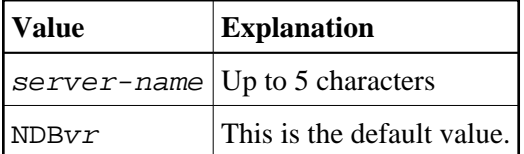

where  $vr$  is the current product version number.

### <span id="page-34-1"></span>**THREADNUMBER - No Longer Relevant and only Maintained for Compatibility Reasons**

THREADNUMBER determines the number of Natural threads used by the Natural server. This number limits the number of Natural stored procedures and Natural UDFs concurrently active in the Natural server.

#### **Note:**

The value of THREADNUMBER is no longer evaluated. Instead, the Natural for DB2 start server stub uses the NUMTCB parameter of the SPAS JCL procedure as THREADNUMBER value. For further details, see the relevant DB2 literature by IBM.

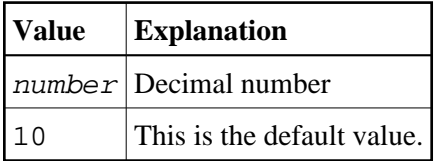

### <span id="page-34-2"></span>**THREADSIZE - Size of Natural Threads for Natural Server**

THREADSIZE determines the size of the Natural threads to be used by the Natural server. The size is specified in units of kilobytes.

<span id="page-34-3"></span>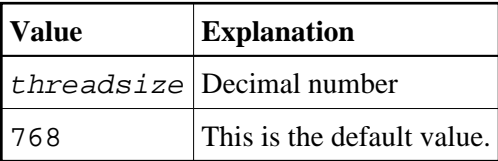

#### **TRACE - Natural for DB2 Server Stub to Write Trace Rrecords**

Determines whether the Natural for DB2 server stub generated writes trace records or not. The trace records are written to the dataset specified with DDNAME SYSOUT.

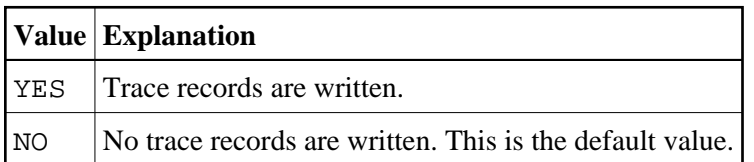

#### <span id="page-35-0"></span>**WLM - Natural for DB2 Start Server Stub Mode WLM/DB2 SPAS**

WLM (Workload Manager) specifies where control is passed to after the Natural for DB2 start server stub has established the Natural server environments requested.

This parameter is only evaluated if the [MODE](#page-33-2) parameter is set to MODE=STR. Specify WLM=YES if the Natural for DB2 start server stub runs in an address space that has been established by WLM.

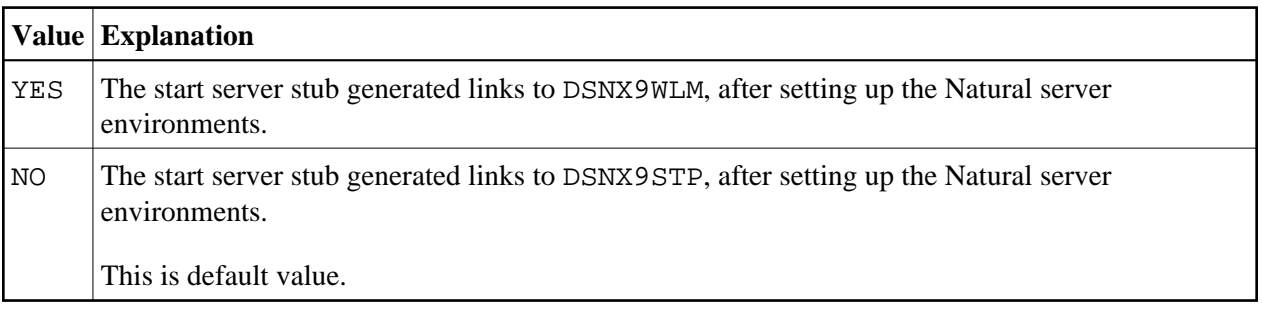